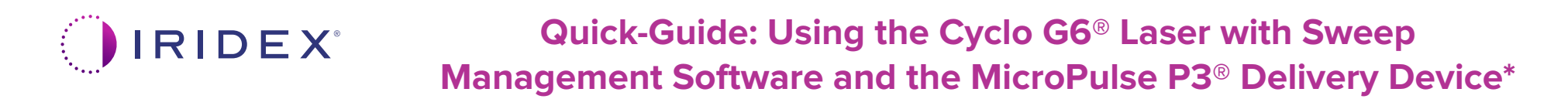

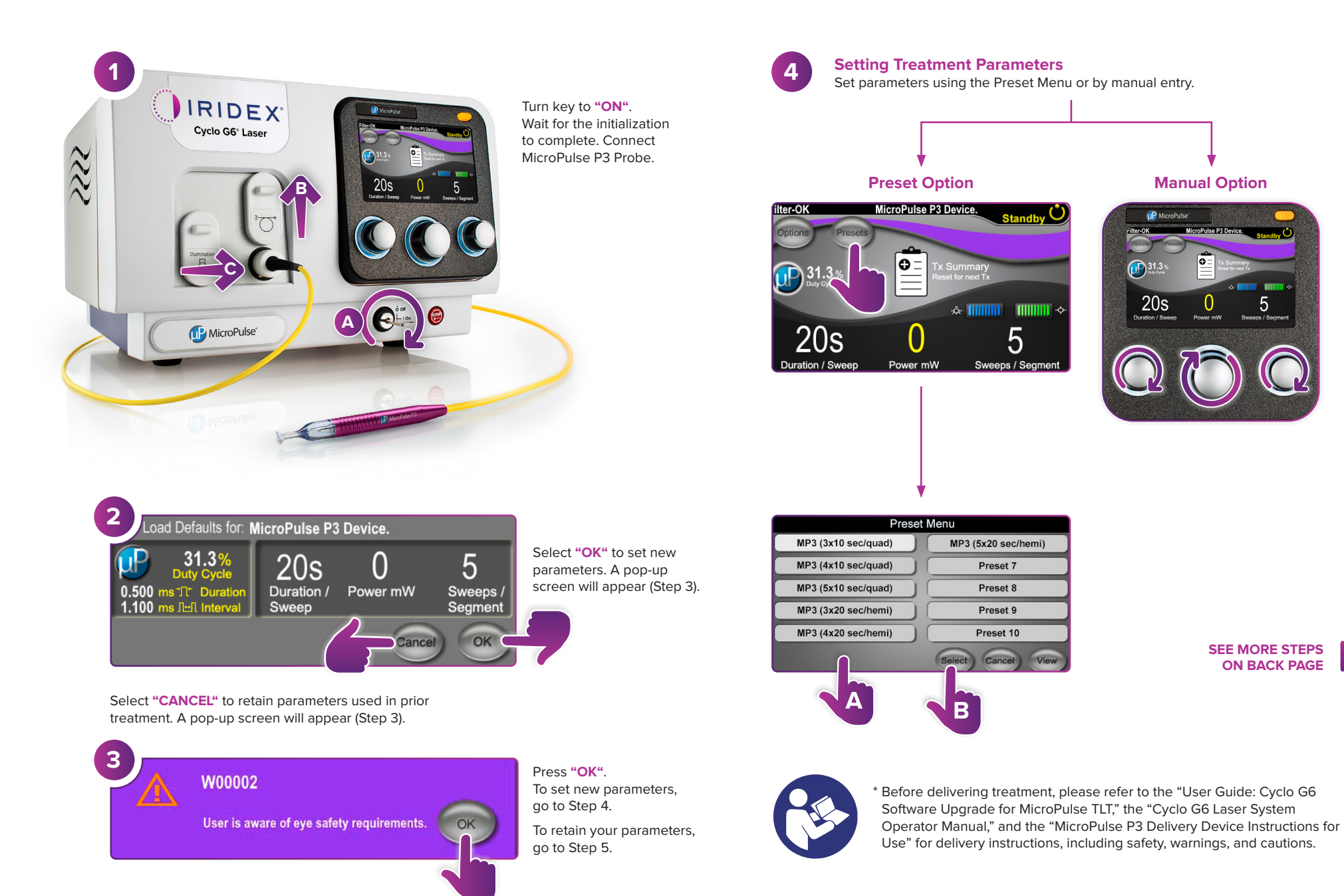

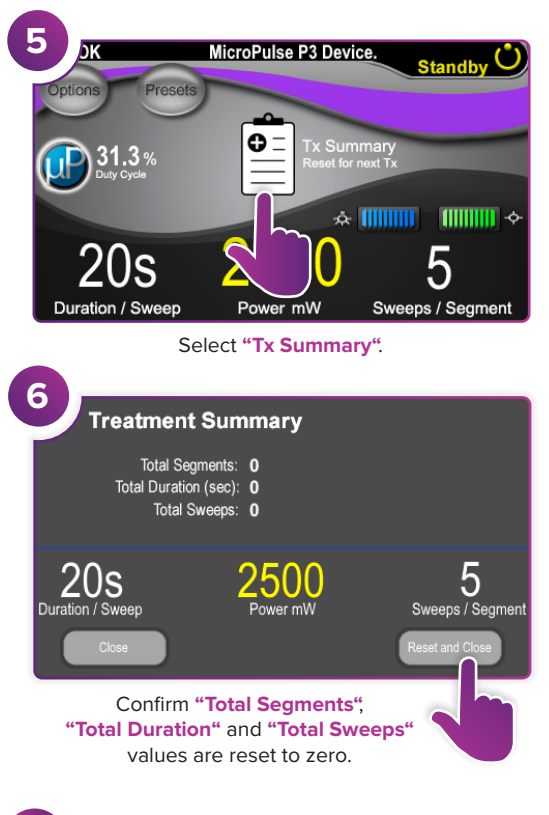

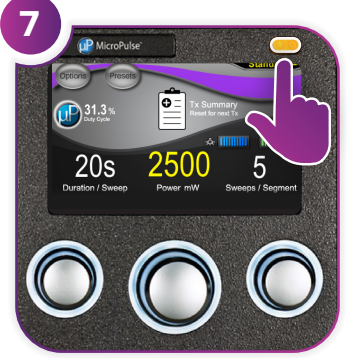

Press this button to enter Treat Mode (enable laser).

**8**

ЫK

Sweep

**Duration** 

Remaining

Segment<br>Complete

**9**

**10**

Dutimonic

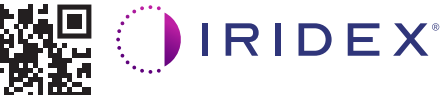

## **Iridex • info@iridex.com • iridexglaucoma.com**

© 2022 Iridex. All rights reserved. Iridex, the Iridex logo, MicroPulse, MicroPulse P3, and Cyclo G6 are registered trademarks of Iridex. 88305-EN.A 02.2022

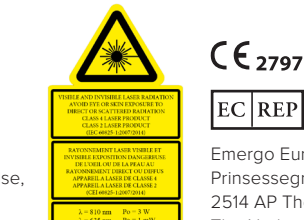

Deliver treatment to desired segment.

MicroPulse P3 Device.

Current

**Total Seconds** 

Remaining

**Next** 

**MicroPulse P3 Device** 

Press to reset values. To treat next segment, repeat Step 8. When treatment is completed, continue to Step 10.

> 100  $\bigcap$  of

onds Remaining

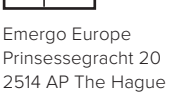

press this button to enter

 $2500r$ 

100

**Treat** 

2500

100

 $\bigcap$  of

of

Prinsessegracht 20 2514 AP The Hague The Netherlands

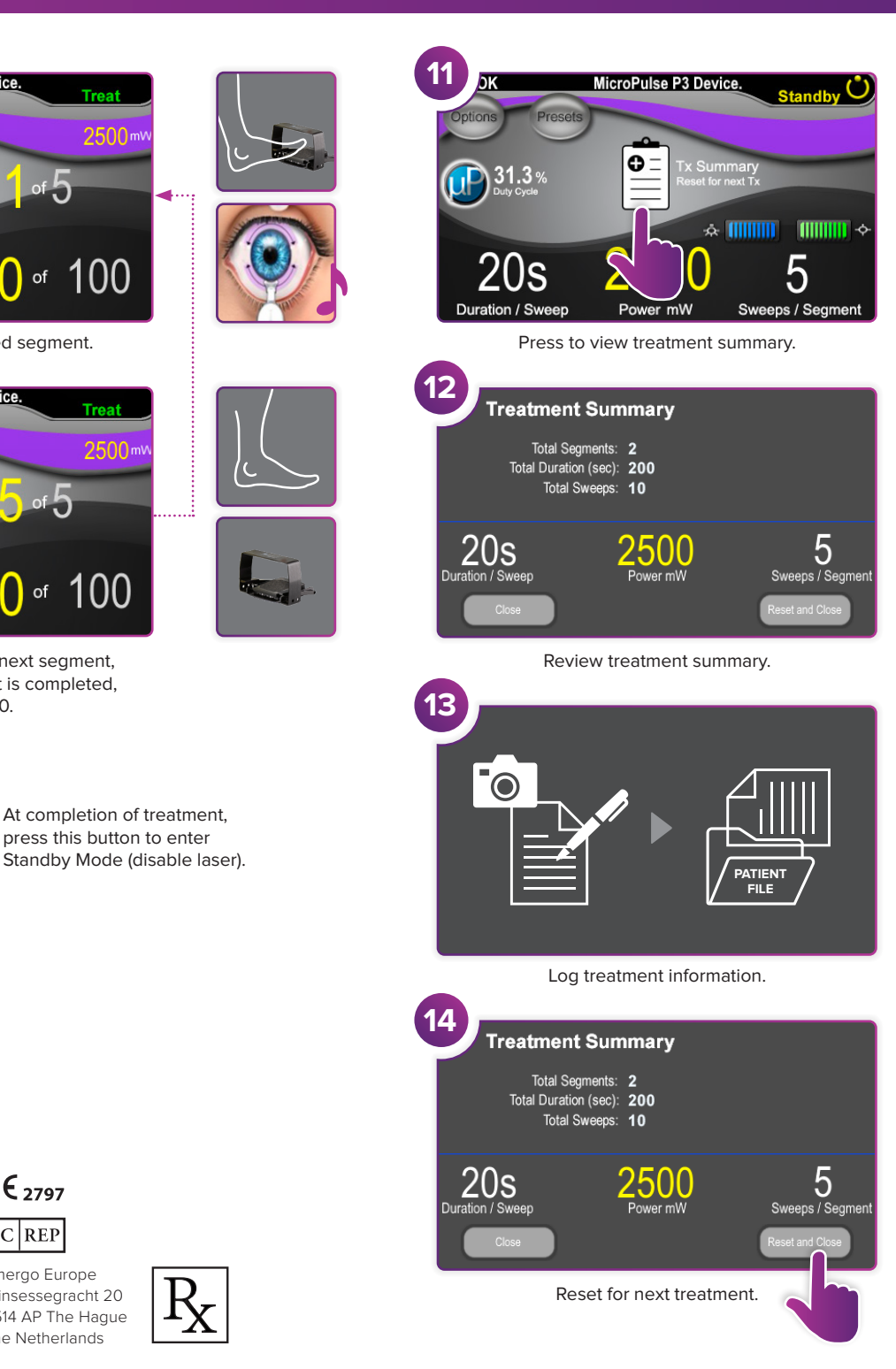